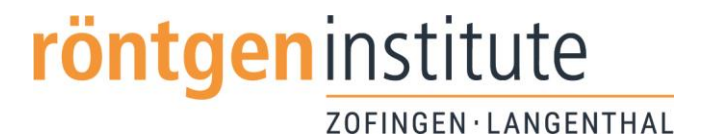

## **Patientenportal Röntgeninstitute Langenthal und Zofingen Anleitung für Login PC/Laptop**

Sehr geehrte Besuchende

Sie haben Ihre persönlichen Logindaten (Benutzername und Passwort) für unser Patientenportal erhalten und können nun Ihre Bilder betrachten.

## **Anleitung Einloggen auf dem Portal**

1. Geben Sie folgenden Link in Ihrem Internet-Browser ein:

## https://roentgen-rothrist.smart-pacs.ch

2. Geben Sie Ihren Benutzernamen und Ihr Passwort ein und klicken Sie auf «Anmelden».

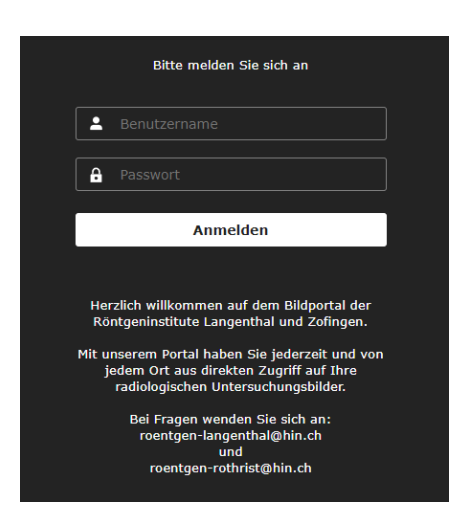

3. Geben Sie Ihr Geburtsdatum ein und klicken Sie auf «Verifizieren».

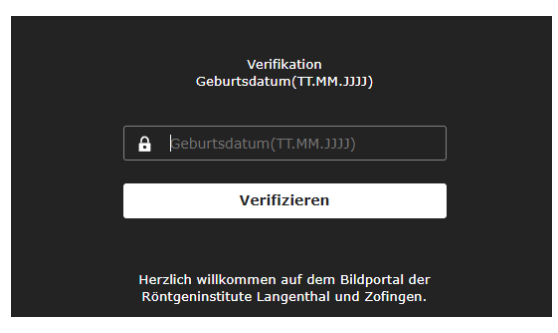

4. Mit Klick auf Namen werden die Bilder aufgerufen

Option Bilder abspeichern/Download:

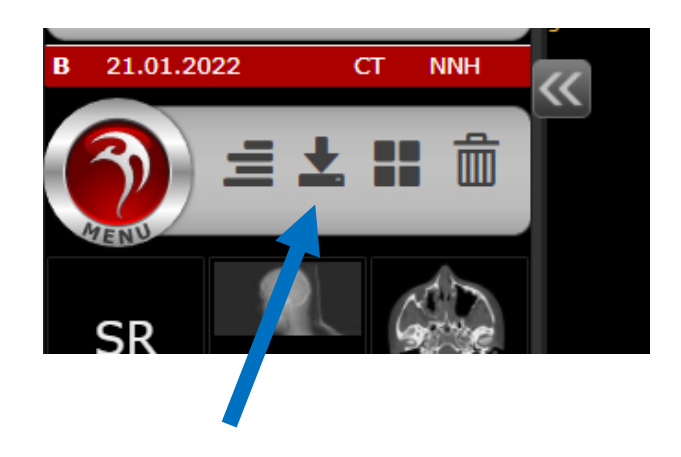

Ausloggen:

- Auf roten Menu-Punkt klicken
- Auf Lupe klicken

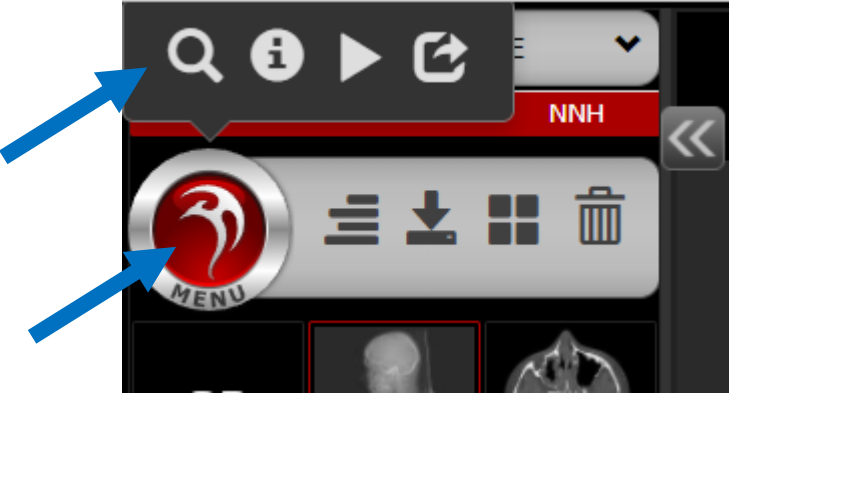

- Ausloggen

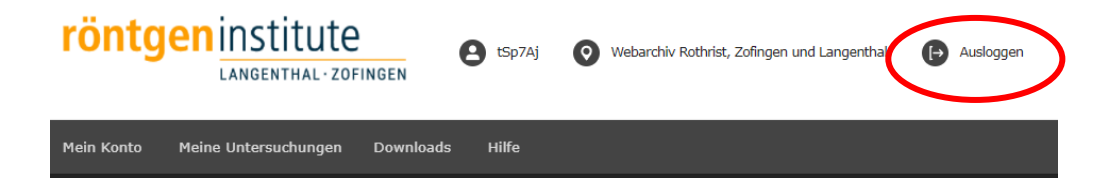